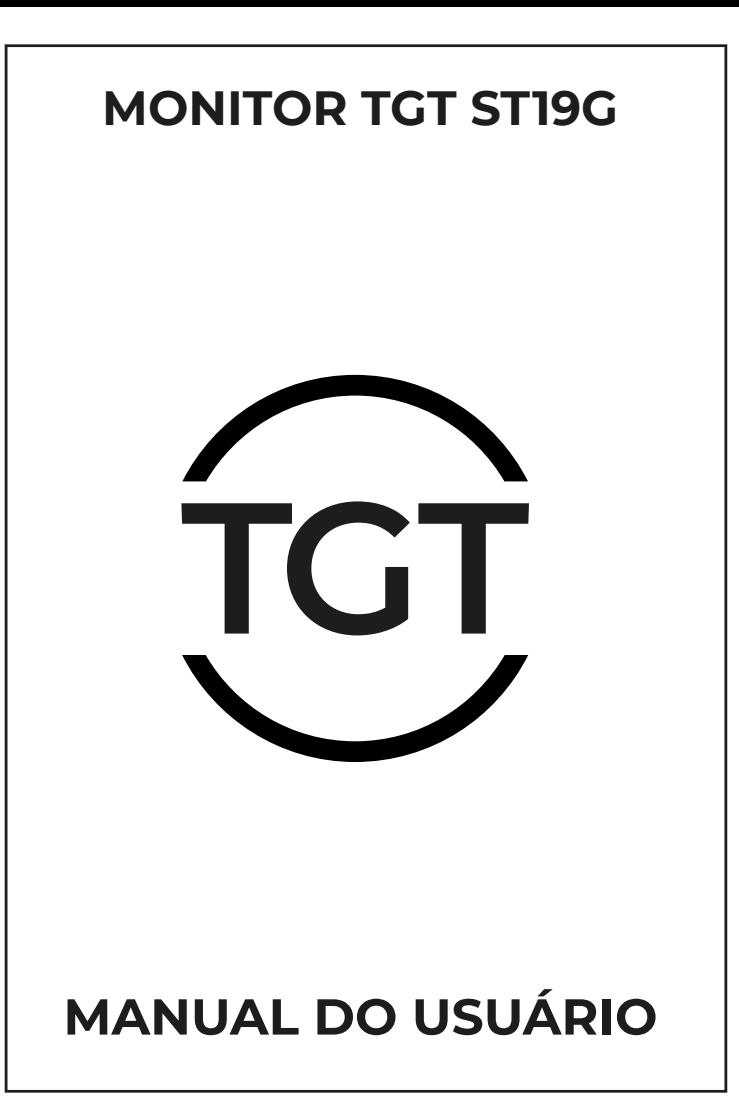

# **1 Informações importantes**

1. Leia atentamente este manual antes de utilizar o monitor. O manual deve ser mantido em fácil acesso para futuras consultas. 2. Qualquer alteração ou modificação que não seja aprovada por um profissional qualificado pode tornar o monitor inoperante e ser perigoso.

3. Mantenha o monitor longe de fontes de umidade como banheiras, lavatórios, pias ou maquinas de lavar. Não posicione o monitor no chão molhado, ou próximo a piscinas, etc... não pressione com seus dedos ou objetos a superfície do LCD.

4. As aberturas na parte de cima ou atrás e em baixo do case do monitor são para ventilação. Assim os componente não sofrem superaquecimento. Não coloque o monitor sobre a cama, sofá, carpetes ou superfícies similares para prevenir o bloqueio dessas aberturas. Não coloque o monitor perto ou em cima de um aquecedor, a menos que esteja adequadamente ventilado, caso contrário, não coloque o dispositivo em um local embutido. 5. Não coloque o monitor em um carrinho, cadeira ou mesa instável. Se o monitor cair, pode causar ferimentos ao usuário além de estragar o dispositivo. Use um carrinho ou cadeira recomendados pela fabricante ou vendedores específicos. Fixe o monitor em uma parede ou prateleira, essa instalação deve ser aprovada pelo fabricante e instalado de acordo com os procedimentos de segurança.

6. A variação de tensão de alimentação operante do monitor é identificada na etiqueta na parte traseira do case. Se você não puder confirmar a tensão fornecida, consulte um revendedor ou empresa de energia local.

7. Quando o monitor não for utilizado por um longo período de tempo, desligue-o. Isso protegerá o monitor durante tempestades, raios, choques ou danos causados por situações anormais de suprimento de energia.

8. Não sobrecarregue a tomada, isso pode provocar incêndios ou choques.

9. Não insira objetos dentro no monitor, isso pode provocar danos, choques ou incêndio.

10. Não retire a capa traseira do case para evitar alta pressão e outros perigos. Caso haja alguma falha, entre em contato com o suporte.

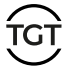

## **2. Observações especiais para LCD:**

As seguintes situações com telas de LCD são normais e não indicam um problema com o monitor.

1. Para telas com funções DVI, DP ou HDMI, não desconecte o cabo de sinal enquanto ligado. Desligue o monitor para desconectar o cabo.

2. Devido as características do LCD, a tela pode tremeluzir quando usada pela primeira vez.

3. Quando você usa padrões diferentes na área de trabalho, o brilho da imagem pode ficar ligeiramente desigual.

4. Devido as características do LCD, quando uma mesma imagem fica em exibição por muito tempo, mais tarde quando for trocada a imagem, podem restar resquícios da imagem exibida por tempo demais. Neste caso, aguarde a tela se restaurar lentamente ou desligue o monitor a cada poucas horas.

5. Quando a tela ficar escura, piscar ou não mostrar imagens, entre em contato com o suporte ou serviço especializado para que o reparo seja realizado. Não tente consertar o monitor sozinho.

## **3. Introdução ao produto**

#### Características:

Tela LED colorido - cumpre com os padrões de estrela de energia Resolução ultra definição e Widescreen – Design ergonômico

#### Instalação da tela:

Considere seguir estas instruções antes de instalar o monitor.

#### Posicionamento seguro da tela:

Selecione um local onde luzes ou janelas refletem menos.

#### Altura:

Enquanto você está sentado confortavelmente, a parte superior do monitor deve ficar um pouco abaixo do nível dos olhos.

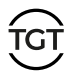

#### **Ângulo:**

Incline a tela para um ângulo que faça você se sentir confortável.

#### **Suprimento de energia:**

Primeiro, certifique-se que o cabo de energia ou adaptador que você está utilizando é compatível com o padrão da sua região. O monitor possui ampla faixa operante de tensão de alimentação e pode ser utilizado para 100/120V ou 220/240V (não é necessário que o usuário ajuste). Conecte o cabo de energia ao monitor e a outra ponta conecte ao computador.

# **4. Introdução de instalação**

1. Abra a caixa e verifique os acessórios, tire o monitor, coloque o monitor com a tela voltada para a mesa e preste atenção na proteção da tela para evitar risca-la.

2. Retire o suporte e alinhe-o com o orifício e fixe-o com parafusos.

3. Ligue o adaptador de fonte e conecte o cabo de sinal.

## **5. Introdução para:**

#### **- Tecla Power:**

Usado para ligar ou desligar a tela.

#### **- Indicador luminoso:**

Quando o monitor estiver funcionando normalmente, a luz indicadora estará verde ou azul, se o monitor estiver no modo de economia de energia o indicador estará vermelho ou apagado. Enquanto desligado, o indicador ficará apagado. A luz indicadora de energia desligada indica que a tela está desligada, mas é importante observar se o adaptador de energia ainda está no lugar. Por segurança, desconecte a fonte de alimentação do adaptador de energia quando não estiver usando o monitor.

#### **- Tecla Auto:**

Quando o menu OSD estiver ativo, esta tecla funciona como uma tecla de saída (sai do menu OSD). Utilizando o modo VGA, quando o menu OSD é fechado pressione a tecla para entrar na função de ajuste dinâmico. (A função de ajuste automático vai ajustar automaticamente a posição vertical, horizontal, o tempo do menu e o foco.)

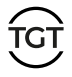

#### **- (+) ou botão para cima:**

Pressione esta tecla para entrar diretamente na função de tecla de atalho correspondente ao tipo de tecla de atalho selecionada. Quando o diretório OSD está no estado de inicialização em função da tecla de ajuste.

#### **- (-) ou botão para baixo:**

Pressione esta tecla para entrar diretamente na função de tecla de atalho correspondente ao tipo de tecla de atalho selecionada. Quando o diretório OSD está no estado de inicialização em função da tecla de ajuste.

#### **- Tecla menu:**

Botão menu, ativa o menu OSD ou confirma a função de ajuste.

## **5. Como utilizar os ajustes OSD**

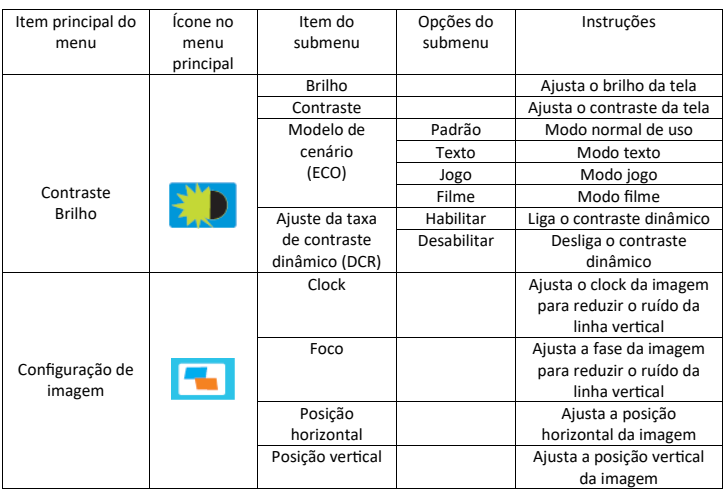

#### **Descrição funcional dos controles:**

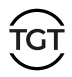

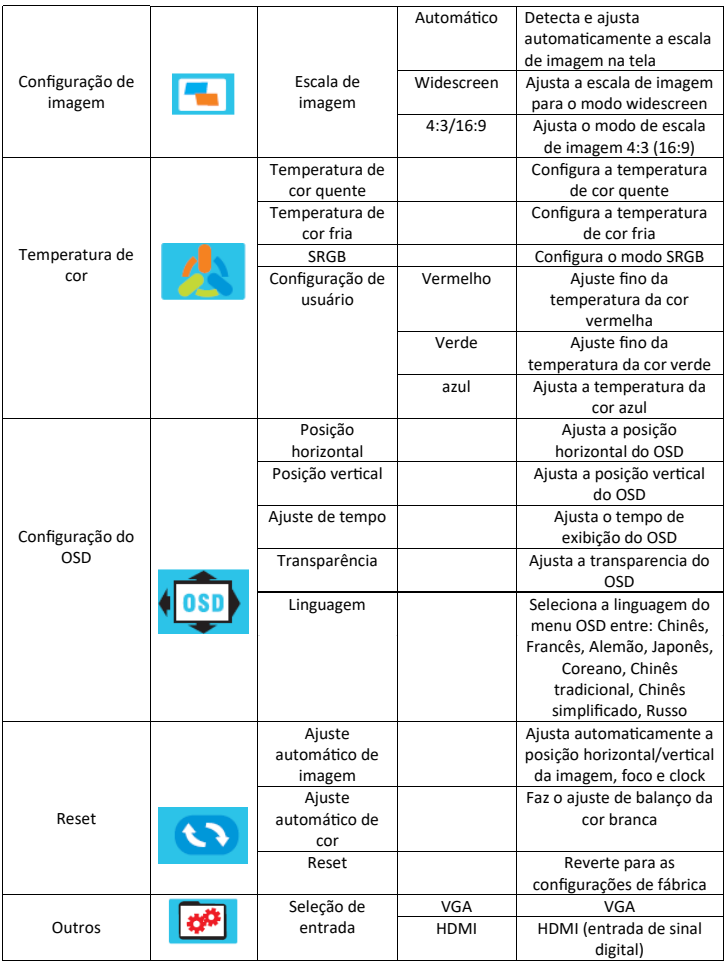

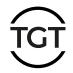

Se não houver sinal de entrada de vídeo, o monitor apresentará uma resposta não funcional. O sinal de entrada de vídeo é necessário para operação normal.

Este monitor está em conformidade com os padrões de proteção ambiental e economia de energia estipulados pela The Video Electronics Association (VESA), e suas funções são economizar eletricidade, reduzindo o consumo de energia quando não há entrada de sinal. Mesmo quando o cabo de sinal está inserido no visor, após um período de tempo sem utilização, ele muda automaticamente para o estado "standby", então isso reduz o consumo interno de energia da tela. Depois que o sinal de entrada de vídeo for restaurado, toda a energia será restaurada ao normal e a tela reaparecerá automaticamente. Este fenômeno é semelhante em todos os aspectos, exceto que a imagem desaparece completamente como um recurso de proteção de tela. Use uma das teclas do teclado ou clique com o mouse para restaurar a imagem (a menos que o monitor esteja completamente desligado).

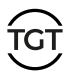

## **Suporte técnico (Perguntas Frequentes)**

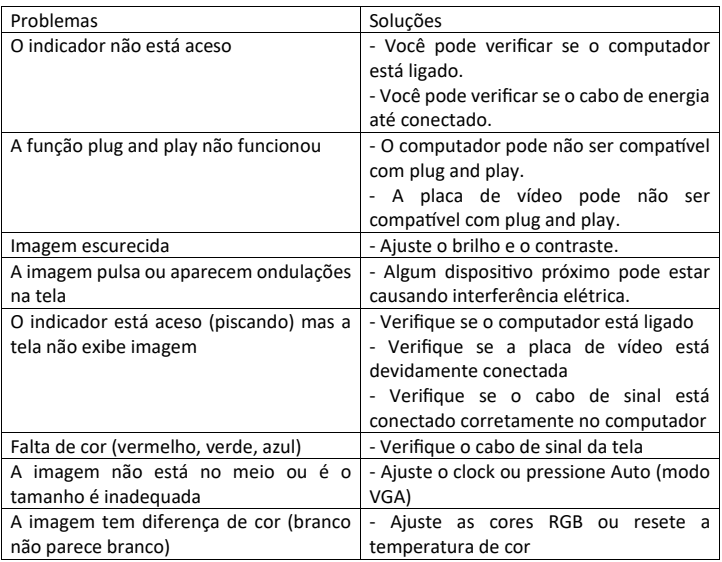

### **Instruções adicionais**

- As imagens e descrições neste manual são apenas para indicação. Refira-se ao produto real.

- Esta introdução não afeta o desempenho, a segurança e o uso do produto pelo usuário.

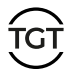

## **Especificações**

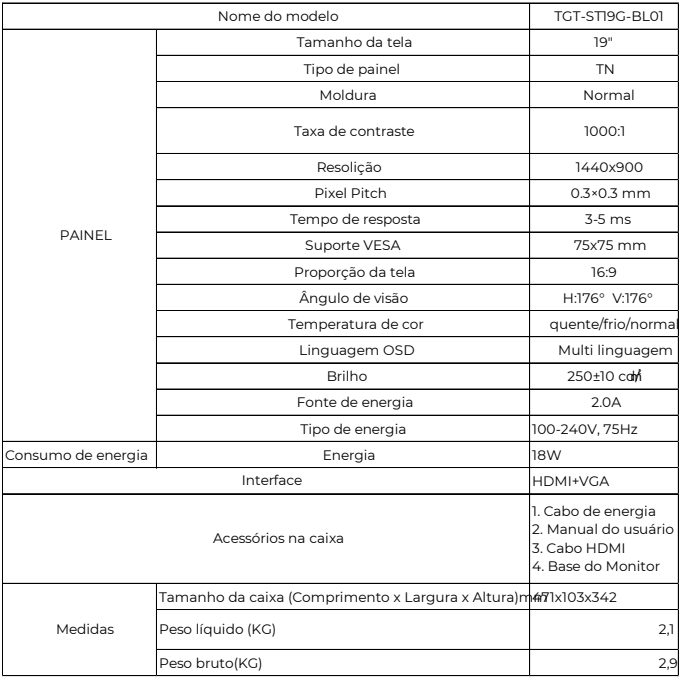

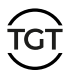

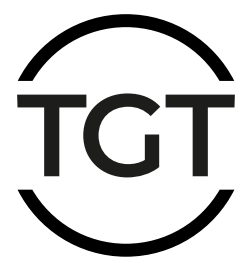

# **www.tgtgamer.com.br**